# 公共工事土量調査報告様式(Excel表)への変更

### 【注意】一つの工事につき一つのExcel表が必要です

#### 公共工事土量調査報告様式(Excel表)

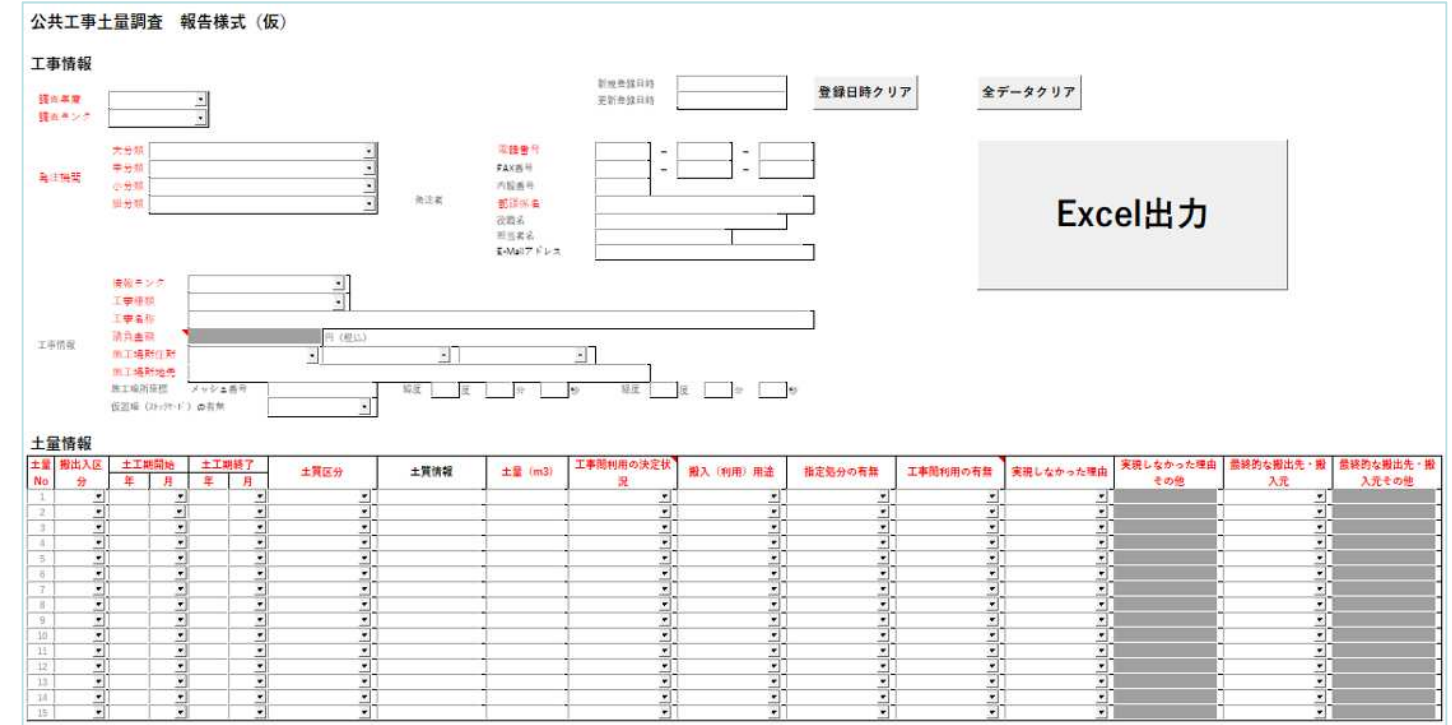

・ 2022年10月に本省リサイクルホームページに公開

[https://www.mlit.go.jp/sogoseisaku/region/recycle/d03project/d0306/page\\_03060201soilrsch1top.htm](https://www.mlit.go.jp/sogoseisaku/region/recycle/d03project/d0306/page_03060201soilrsch1top.htm)

- ・ Excel表の提出用ファイルは工事単位で出力でき、とりまとめ機関での集約は不要になります。
- ・ 2022年度の予定調査で既に土量を登録しているものについては、引き続き入力システムで作成 したデータを登録してください。

※Excel表で新たに作成すると別土量として登録されます。

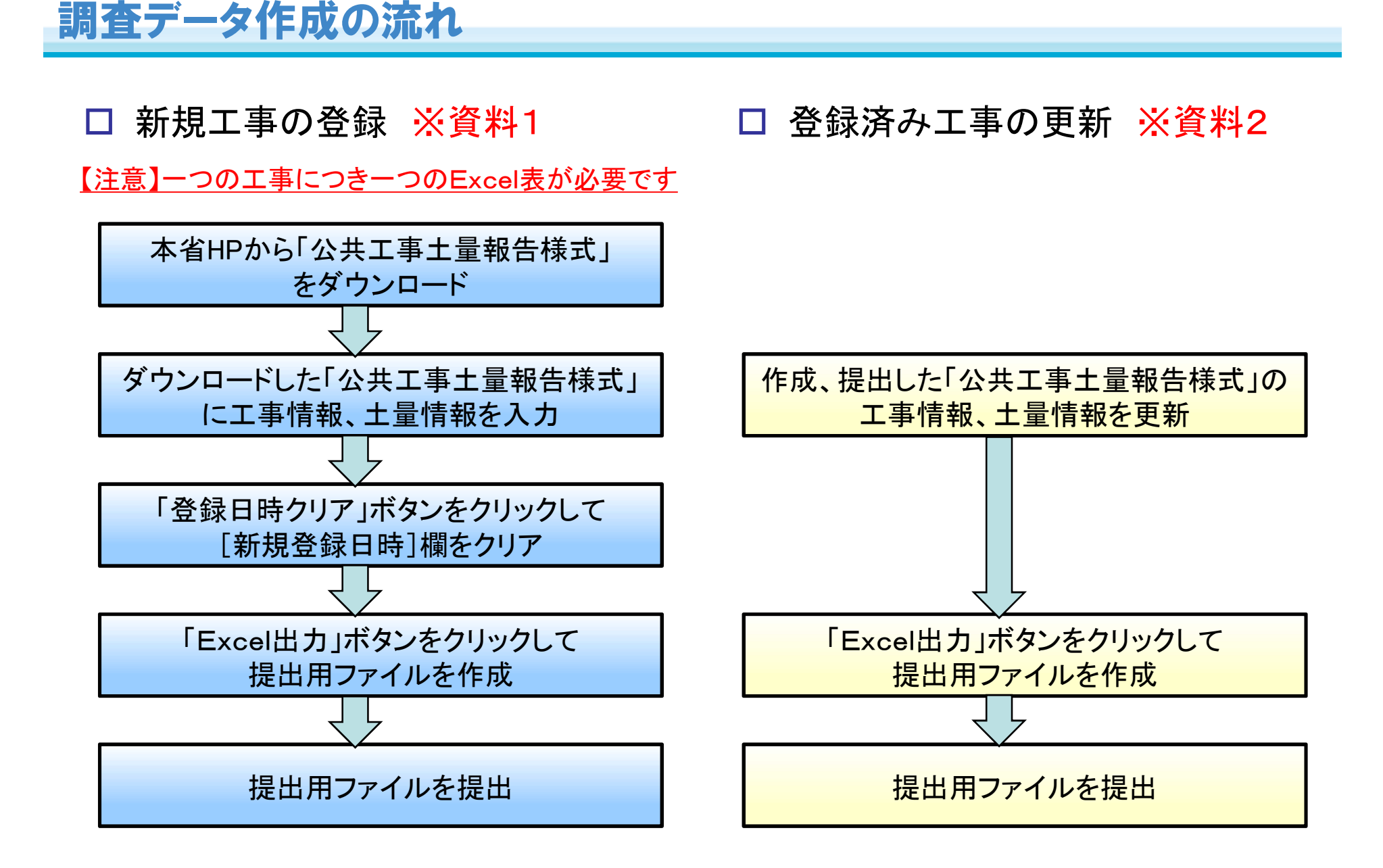

## 【ご注意】新規工事の作成時にご注意願います

□「新規登録日時」欄について

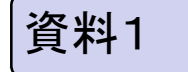

「新規登録日時」によって工事を判別している為、新しい工事を登録する場合 は、本省HPからダウンロードした「新規登録日時」のない報告様式を使ってく ださい。

もしも既存の報告様式を利用して別の工事の提出用ファイルを作成する場合 は、下図の①の「登録日時クリア」ボタンで「新規登録日時」をクリアしてから ②で提出用ファイルを作成してください。

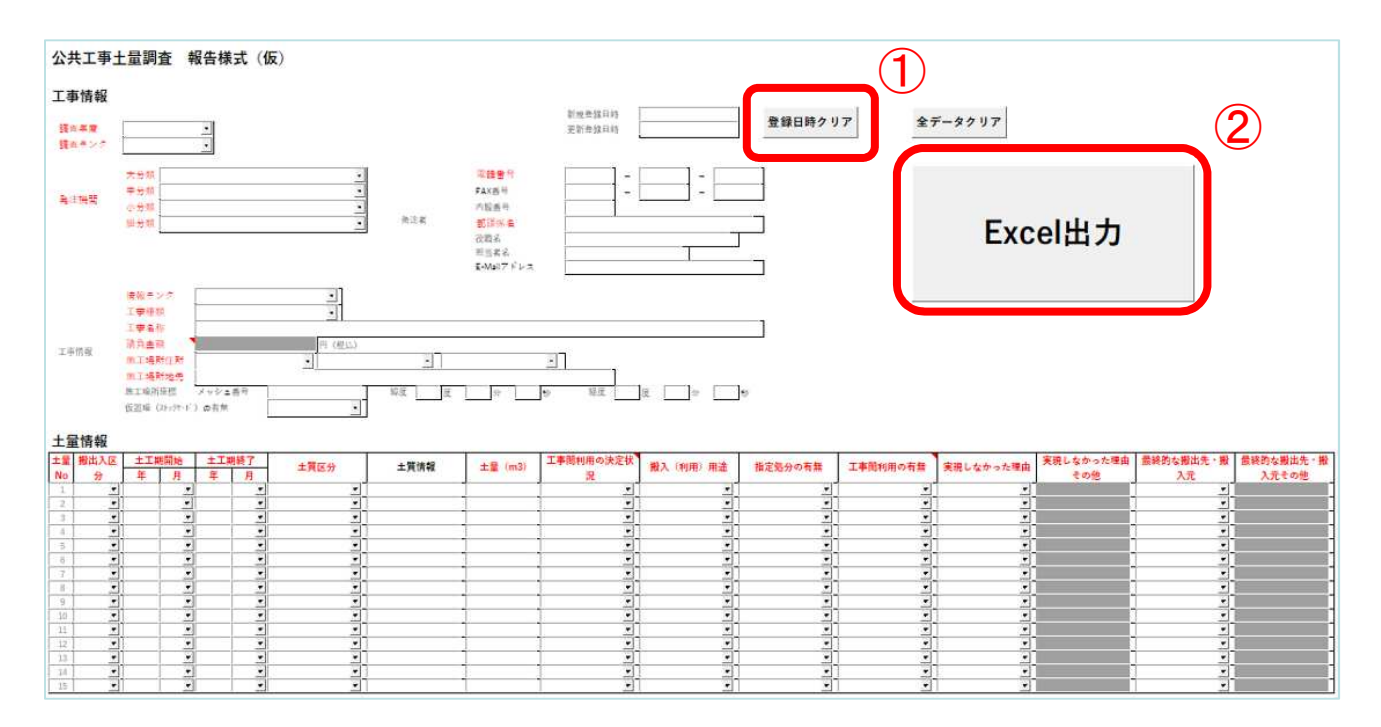

## 【ご注意】実績工事の作成時にご注意願います

□「新規登録日時」欄について 実績の情報登録、登録済み工事の更新については、 ①の「登録日時クリア」 ボタンをクリックすると「新規登録日時」がクリアされ別の工事として登録され てしまうので、①の「登録日時クリア」ボタンはクリックしないでください。 資料2

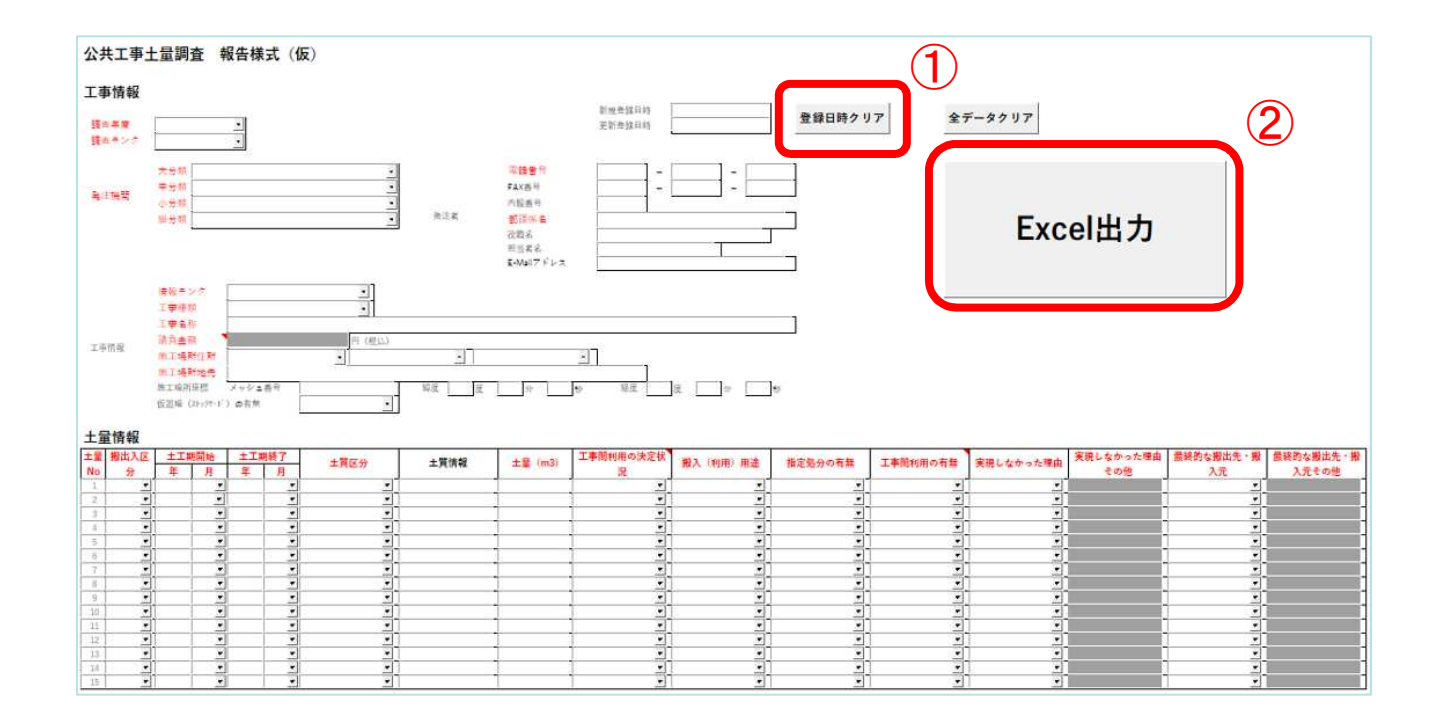